# Tips Trick, Software Reviews, Download Gratis http://memikatcahaya.com

# **Tutorial Membuat USB Bootable Windows 7**

Kemajuan ilmu pengetahuan dan teknologi di bidang komputer identik dengan meningkatnya kecepatan kinerja komputer, kepraktisan fungsi komputasi, efektifitas hasil kerja yang dicapai, ruang lingkup materi kerja yang luas, dan seterusnya, yang mana akan semakin membantu kerja manusia modern dalam kegiatannya sehari-hari. Dengan semakin bermunculan gadget, netbook, laptop, tablet pc, smartphone, iPhone, desktop PC, USB modem, DVD Writer, Blu-ray, USB Flashdisk, dan segala aksesori komputer lainnya yang bervariasi dan semakin canggih, sudah barang tentu apabila kita miliki sudah sepantasnya untuk bisa kita gunakan dengan maksimal. Penggunaan aksesori komputer atau gadget secara maksimal bukan dalam arti kita gunakan dalam fungsi-fungsi yang biasa saja, tetapi lebih dari itu bahwa penggunaan aksesori komputer dapat saling menggantikan fungsinya satu sama lain, dan juga saling melengkapi. Sebagai contoh, apabila kita mempunyai *USB Flashdisk* maka bisa kita gunakan *USB Flashdisk* ini sebagai *bootable flashdisk*, sebagai pengganti dari fungsi CD/DVDROM yang biasa kita gunakan untuk booting di saat hendak meng-install Windows 7. Atau dengan kata lain kita bisa **membuat bootable Windows 7 dengan Flashdisk**.

Dari segi kepraktisan, maka *membuat bootable Windows 7 dengan USB Flashdisk* akan lebih praktis kegunaannya dibandingkan dengan menggunakan DVDROM, baik DVDROM internal maupun DVDROM eksternal. Karena selain USB Flashdisk ukurannya yang kecil, mudah dibawa kemana-kemana, fleksibel, dan bisa digunakan di semua komputer, desktop, laptop maupun netbook yang sedang bermasalah pada DVDROM nya atau bahkan yang memang tidak ada DVDROM-nya, dengan catatan bahwa BIOS pada komputer atau desktop atau laptop dan netbook tersebut sudah mendukung fasilitas *Boot from USB Flashdisk*. Lalu bagaimanakah **cara membuat bootable Windows 7 dengan USB Flashdisk**, atau bagaimana **tips membuat Windows 7 bootable dengan USB Flashdisk**?

Ada beberapa **syarat untuk membuat bootable Windows 7 dengan USB Flashdisk** yang harus dipenuhi, yaitu:

- mempunyai *DVD Master Windows 7* atau *file master WIndows 7* yang telah dibuat menjadi file .ISO

- apabila tidak mempunyai file Master Windows 7, Anda bisa **download gratis Windows 7** di link ini : http://windows.microsoft.com/en-

#### US/windows/downloads/windows-7

- apabila belum mempunyai file Windows 7.ISO, Anda bisa membuat file Windows

7.ISO dengan menggunakan software ISO Maker seperti Nero, dan sebagainya.

- mempunyai USB Flashdisk berukuran minimal 4 GB

*\_\_\_\_\_\_\_\_\_\_\_\_\_\_\_\_\_\_\_\_\_\_\_\_\_\_\_\_\_\_\_\_\_\_\_\_\_\_\_\_*

[\(Tips](http://www.memikatcahaya.com/) : gunakan USB Flashdisk ini khusus sebagai *USB Bootable Windows 7*, jadi nanti setelah menjadi *Windows 7 Bootable Flashdisk* jangan digunakan lagi untuk memindah-mindah file atau sebagai media penyimpan seperti biasanya. Hal ini dimaksudkan agar fungsi Flashdisk tetap sebagai *Windows 7 Bootable Flashdisk*, dan menghindari dari masuknya virus ke USB Flashdisk tersebut.).

- mempuyai software atau tool untuk *membuat bootable flashdisk Windows 7* yang bernama **Windows 7 USB DVD Download Tool**

- Anda bisa men-*[download gratis](http://www.memikatcahaya.com/) tool pembuat bootable flashdisk* atau *Windows 7 USB DVD Download Tool* di link ini : http://download.cnet.com/Windows-7-USB-DVD-Download-Tool/3000-18513\_4-10972600.html

- setelah di-download, sialhkan Anda install *Windows 7 USB DVD Download Tool* 

*<sup>\*</sup> Tutorial ini boleh disebarluaskan untuk kepentingan pengetahuan dan bertukar informasi (tidak untuk komersial), dengan tetap mencantumkan sumbernya yaitu http://memikatcahaya.com*

### Tips Trick, Software Reviews, Download Gratis http://memikatcahaya.com

Apabila syarat-syarat untuk *membuat bootable Windows 7 dengan flashdisk* di atas telah siap semuanya, maka berikut ini **langkah atau cara membuat bootable Windows 7 dengan USB Flashdisk** (*disertai dengan gambar*) :

- pasang USB Flashdisk ke komputer

- jalankan program *Windows 7 USB DVD Download Tool,* sehingga akan tampil gambar seperti di bawah ini *:*

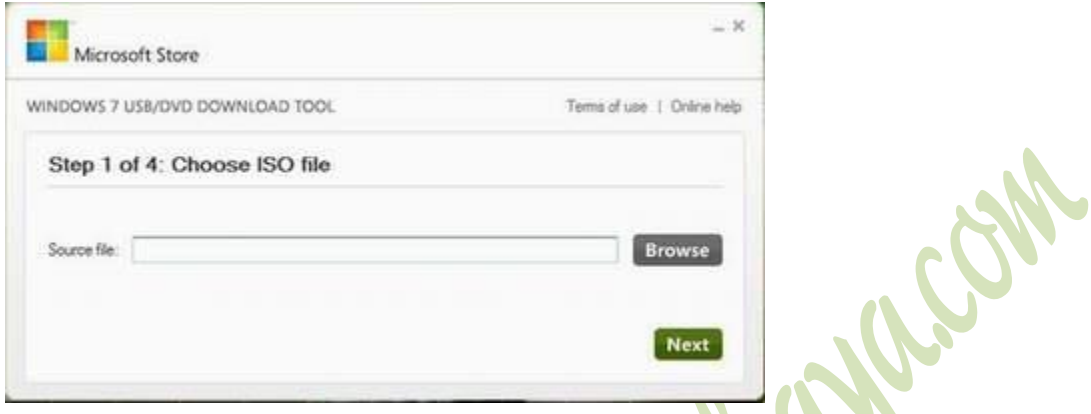

*- dari langkah 1 pada gambar di atas, lalu Anda klik "Browse" untuk menentukan lokasi atau mengambil file Windows 7.iso di hardisk, kemudian tekan Next.*

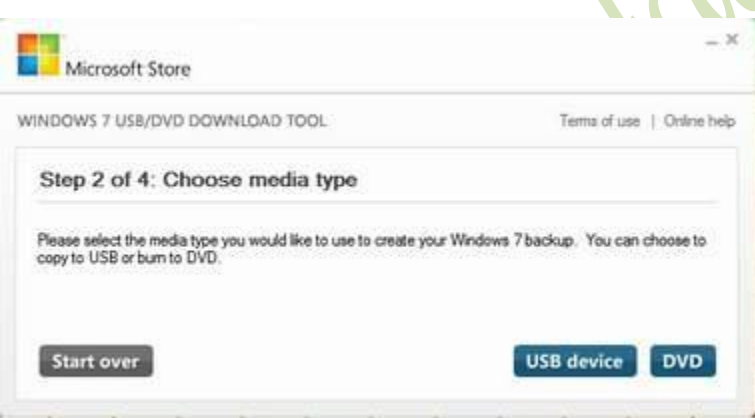

*- dari langkah 2 pada gambar di atas, Anda pilih dengan meng-klik pada "USB device" karena akan membuat bootable Windows 7 dengan USB Flashdisk* 

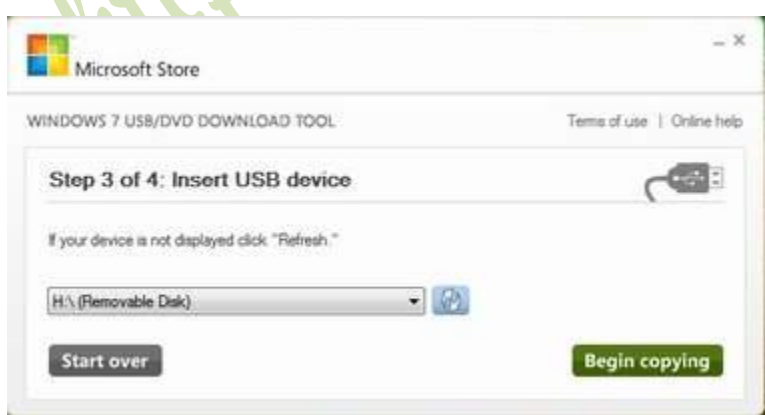

*\_\_\_\_\_\_\_\_\_\_\_\_\_\_\_\_\_\_\_\_\_\_\_\_\_\_\_\_\_\_\_\_\_\_\_\_\_\_\_\_ \* Tutorial ini boleh disebarluaskan untuk kepentingan pengetahuan dan bertukar informasi (tidak untuk komersial), dengan tetap mencantumkan sumbernya yaitu http://memikatcahaya.com*

### Tips Trick, Software Reviews, Download Gratis http://memikatcahaya.com

*- dari langkah 3 pada gambar di atas, Anda pilih drive atau lokasi dari USB Flashdisk (misal, H:\(Removable Disk), kemudian klik "Begin copying" untuk memulai proses pembuatan Win 7 bootable flashdisk.* 

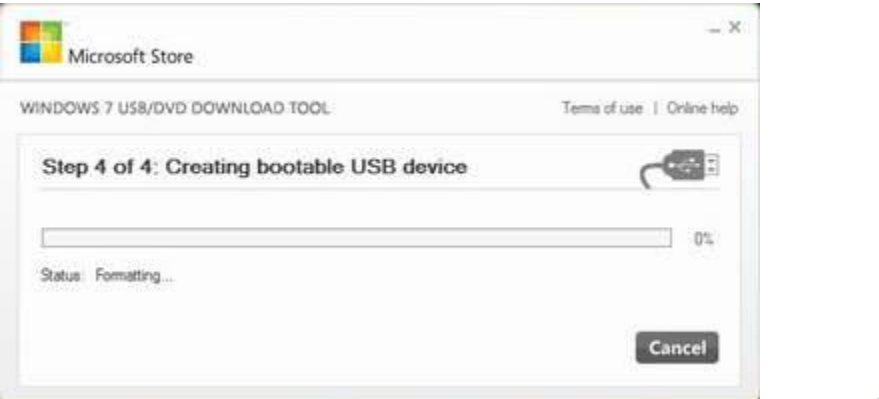

*- dari langkah 4 pada gambar di atas, menunjukkan bahwa proses membuat bootable Win 7 dengan Windows 7 USB DVD Download Tool sedang berjalan. Anda tunggu beberapa menit sampai proses membuat bootable flashdisk untuk Windows 7 selesai.*

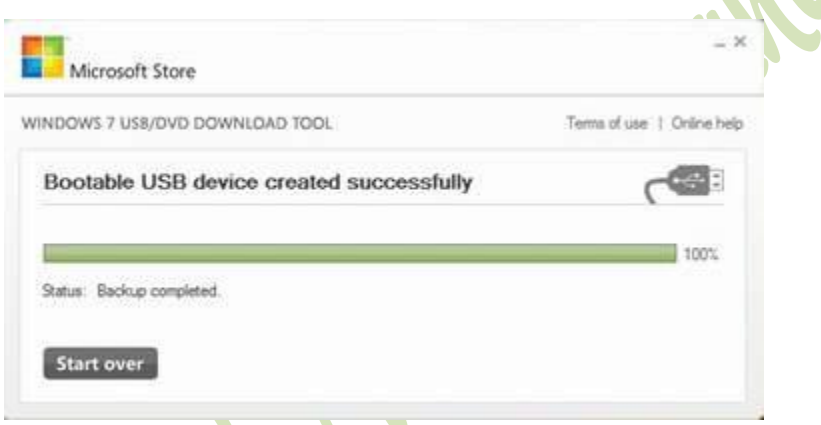

*- dari gambar di atas, menunjukkan bahwa proses membuat bootable flashdisk untuk Windows 7 telah berhasil.* 

*- sebagai cara membuktikan bahwa USB Flashdisk Anda telah berhasil dibuat menjadi bootable Windows 7, maka silahkan Anda restart komputer, lalu ubah setting BIOS, dengan memilih pada bagian boot menu, dengan pengaturan First Booting from USB Flashdisk.* 

*- apabila berhasil, maka komputer akan menyala dengan booting melalui bootable flashdisk yang berupa tampilan instalasi Windows 7.*

Demikianlah **[tips atau cara membuat bootable Windows 7 dengan USB Flashdisk](http://www.memikatcahaya.com/tips-trik/membuat-bootable-windows-7-dengan-flashdisk)**, semoga bermanfaat. Untuk artikel tentang *cara membuat bootable Windows XP dengan Flashdisk* silahkan baca [artikel](http://www.memikatcahaya.com/tips-trik/cara-membuat-bootable-flashdisk) ini.

*\* Tutorial ini boleh disebarluaskan untuk kepentingan pengetahuan dan bertukar informasi (tidak untuk komersial), dengan tetap mencantumkan sumbernya yaitu http://memikatcahaya.com*

*\_\_\_\_\_\_\_\_\_\_\_\_\_\_\_\_\_\_\_\_\_\_\_\_\_\_\_\_\_\_\_\_\_\_\_\_\_\_\_\_*